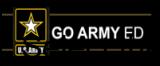

This document only covers how to create a CPR for Tuition and Fees or Room and Board. To create a CPR for Degree Only Fees, view "**How to Create a Degree Only Fees CPR**" on the Reference Documents page.

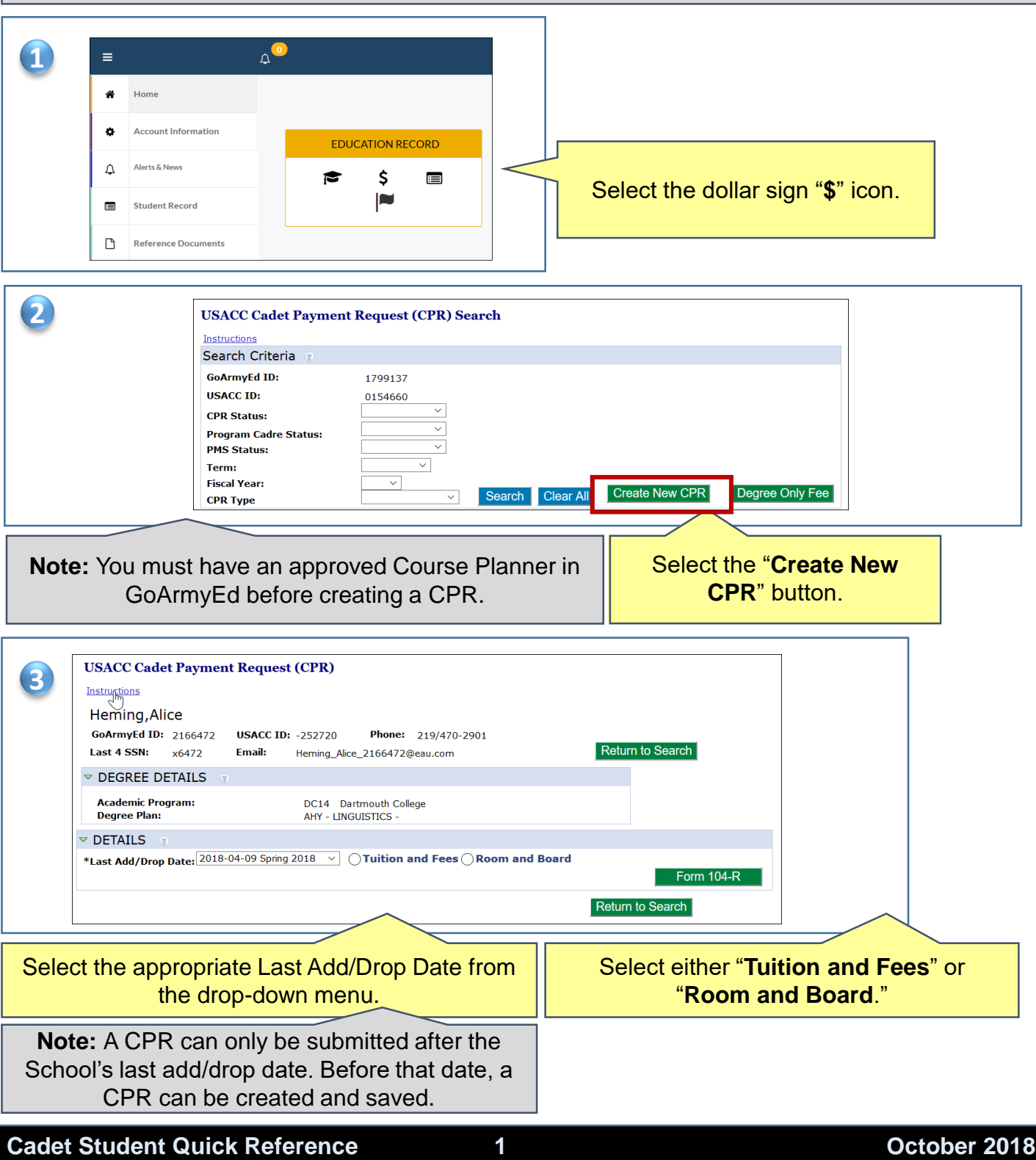

# **How to Create a Cadet Payment Request (CPR)** Cadet Student

**AX** 

### **1 - Creating a CPR** *Call outs: Yellow = action, Grey = information*

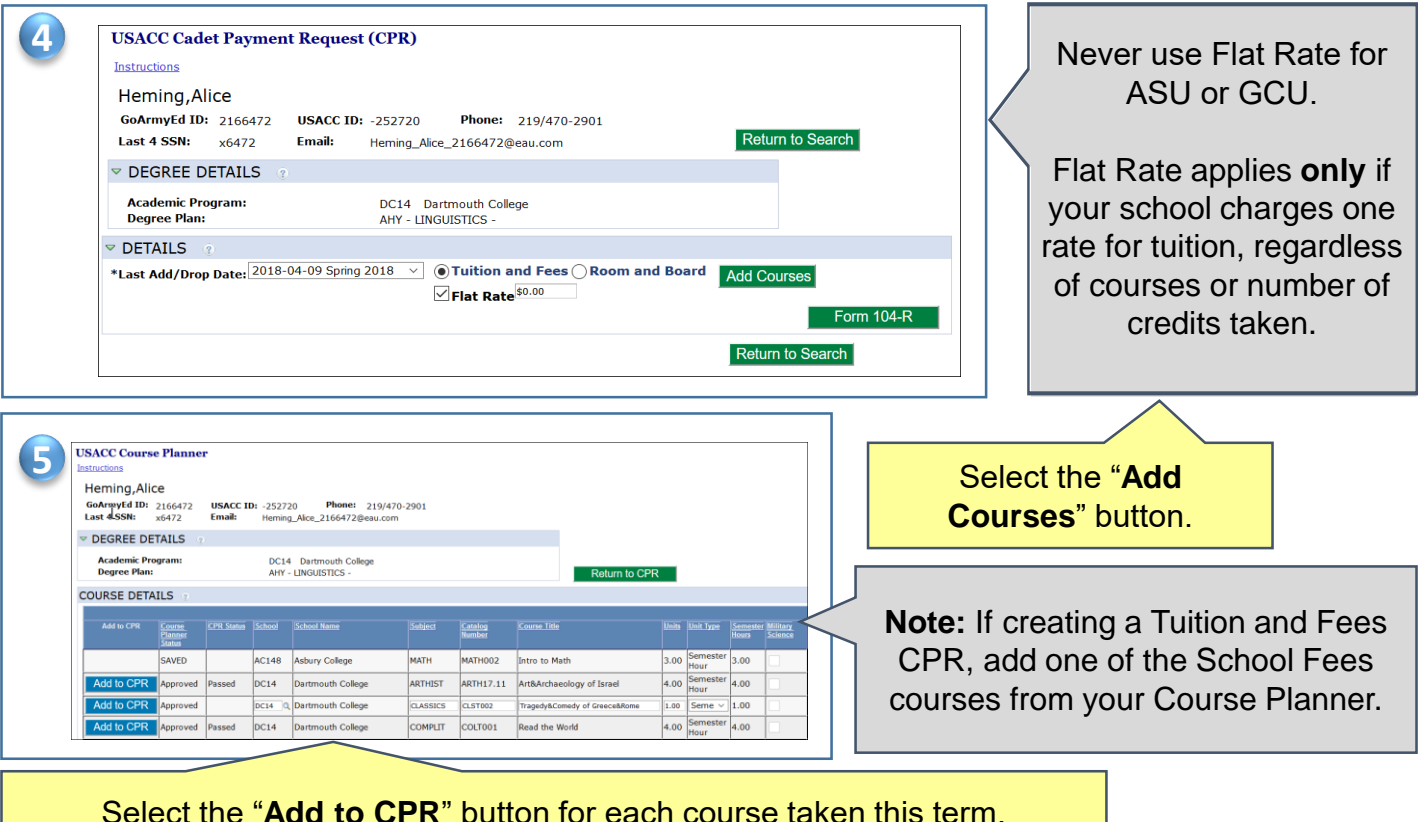

Select the "**Add to CPR**" button for each course taken this term.

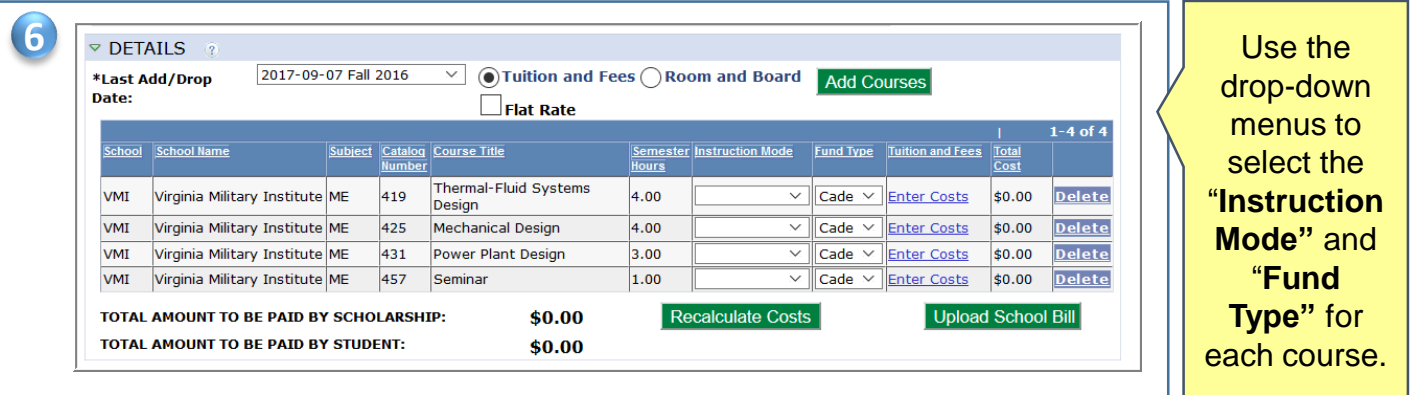

## **2 - Creating a Tuition and Fees CPR**

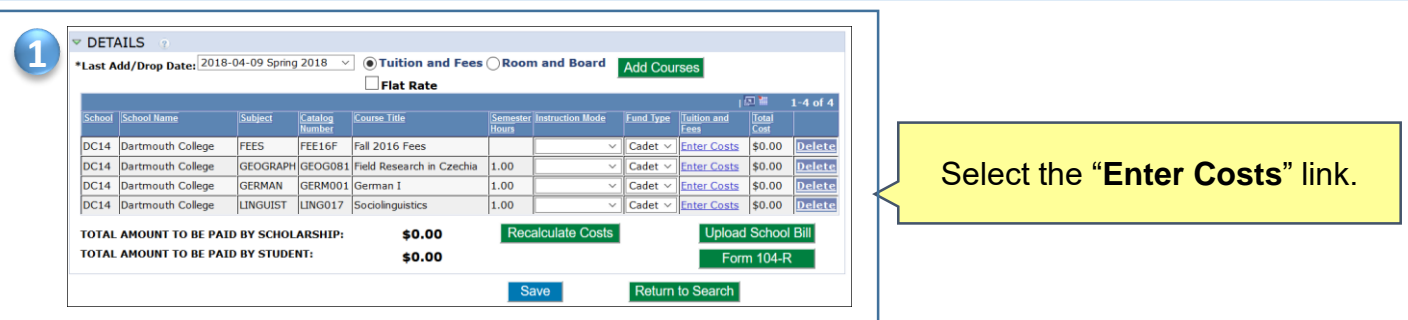

#### **Cadet Student Quick Reference**

#### **2 October 2018**

### **2 - Creating a Tuition and Fees CPR**

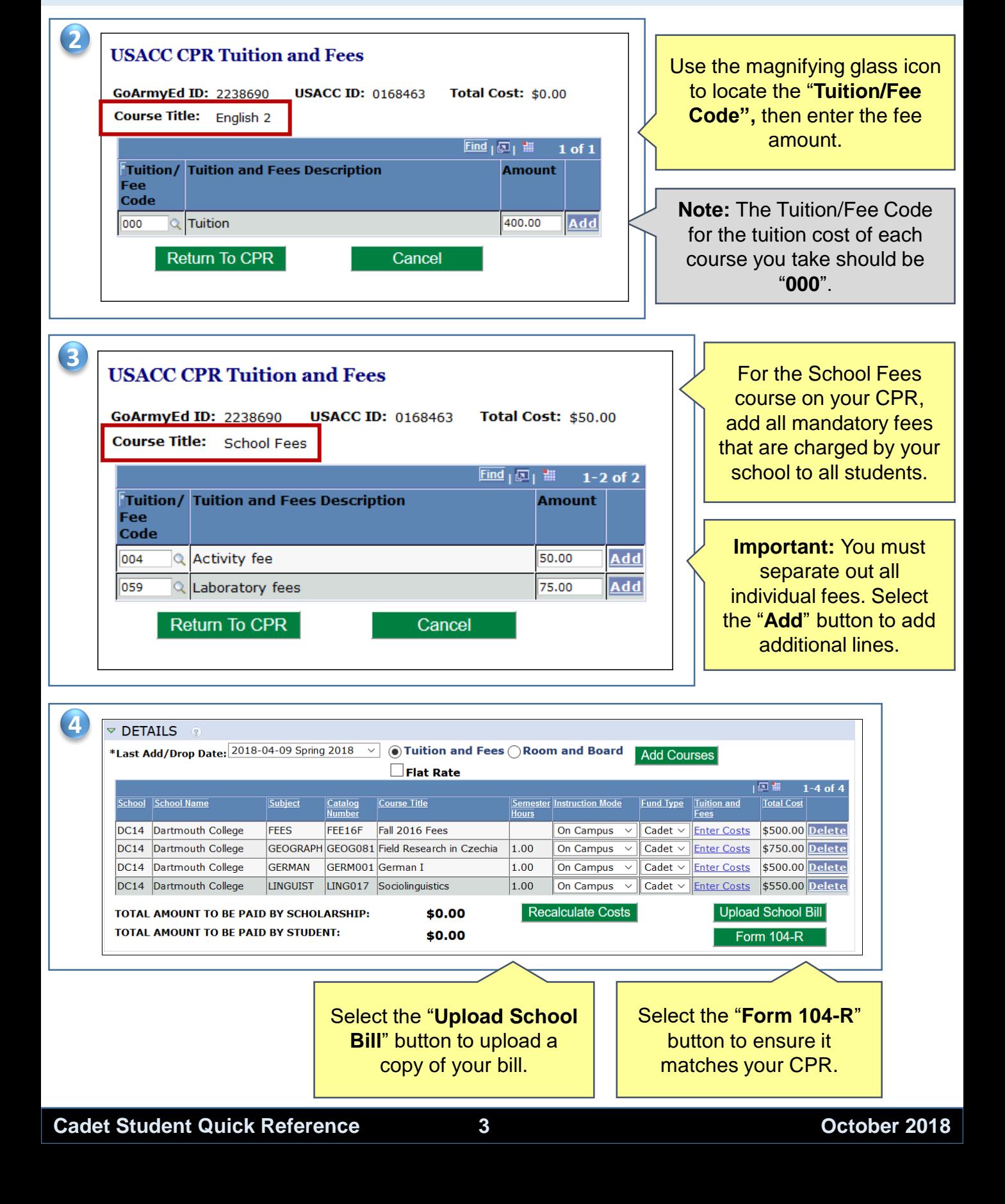

## **How to Create a Cadet Payment Request (CPR)** Cadet Student

![](_page_3_Picture_2.jpeg)

![](_page_3_Figure_3.jpeg)

#### **4 - Submitting a Duplicate Course**

![](_page_3_Picture_119.jpeg)